# オープン環境で使用する EBCDIC 文字コードデータ

企業にとって、マーケットの動向に合わせたシステムの改修は競争力強化に欠かせないも のであり、その中心となるデータの蓄積や分析、管理は日々重要性を増しています。

様々な動機から、IBM メインフレームの COBOL, PL/I アプリケーションを迅速で柔軟な プラットフォームへ移行し、最新技術と連携しながら運用することを計画する際、これら の重要なデータも同時に移行することになります。

データの文字コードとして、IBM メインフレームでは EBCDIC(Extended Binary Coded Decimal Interchange Code)が採用されていますが、オープン環境では一般的に ASCII/SIJS が採用されており、移行対象システムの特性を踏まえた上で移行後に運用す るデータの文字コードを決定しなければなりません。また、データの変換作業も工数に含 めた計画を立てる必要があり、例えばダブルバイト文字前後のシフトコードを排除するな ど、その違いを把握することが必要になります。

IBM メインフレームの EBCDIC 文字コードデータを変換することなくオープン環境でも 利用できれば、リスクを排除し、かつコストの軽減にもつながります。Micro Focus の エ ンタープライズ製品と COBOL 製品では EBCDIC 文字コードデータを扱うことができ る機能や、オープン環境のテキストエディターでは文字化けして判別できない EBCDIC 文字コードデータを可視化できるデータファイルツールもデフォルトでご提供していま す。

本文書では、Enterprise Developer / Enterprise Server 製品を使用して EBCDIC 文字 コードデータを扱うメリットや方法、注意点について解説します。

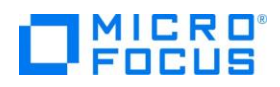

Micro Focus Enterprise Developer / Enterprise Server

# 目次

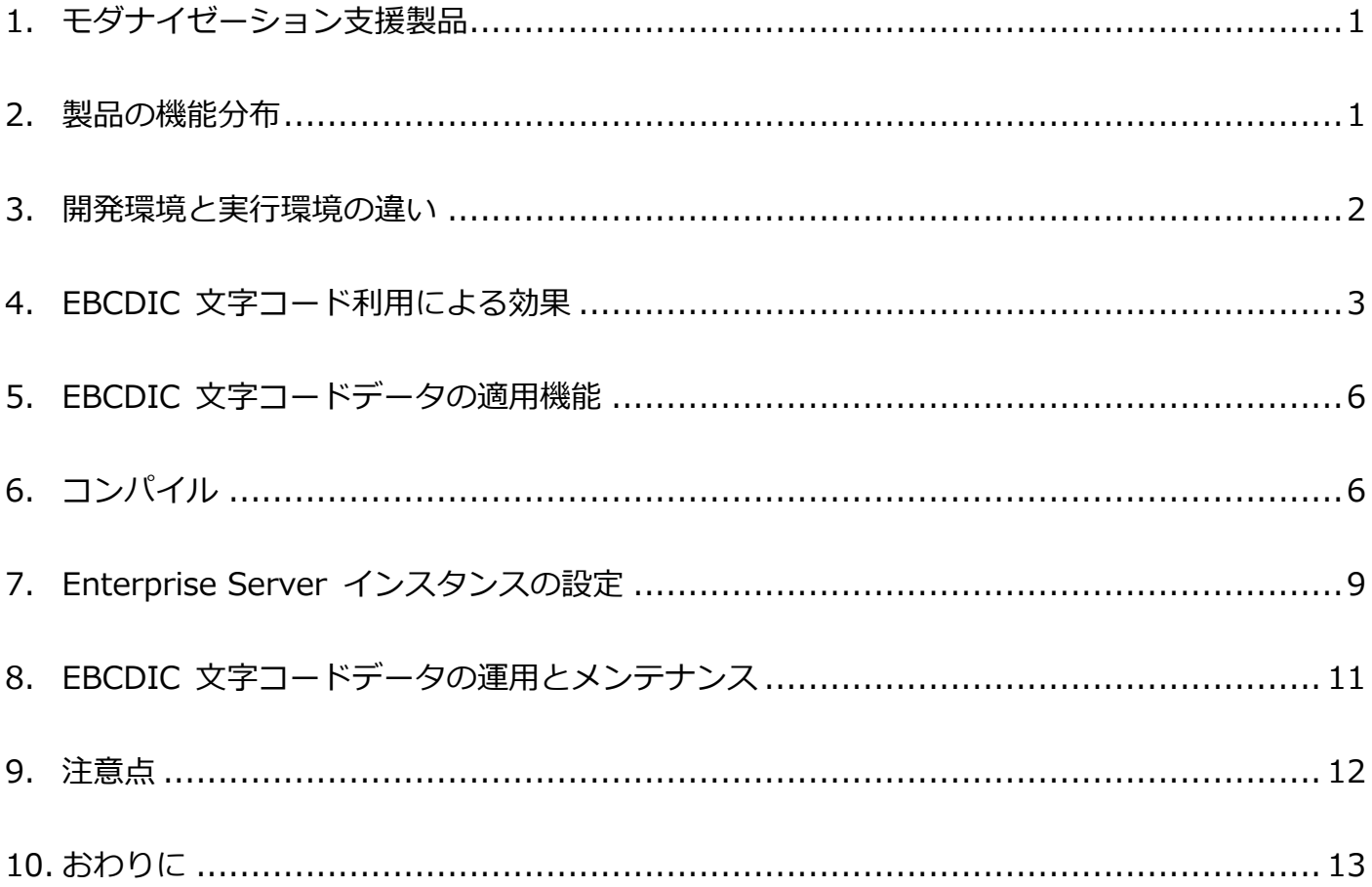

各機能の詳細に関しては、製品マニュアルページからご利用になるバージョンを選択後、内容をご確認ください。 https://www.microfocus.co.jp/

[サポート] > [COBOL・エンタープライズ製品のカスタマーケア:詳細をみる] > [製品マニュアル]

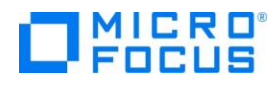

# <span id="page-2-0"></span>**1. モダナイゼーション支援製品**

まずは、どのような製品を利用して EBCDIC 文字コードデータを運用するのかをご説明します。 マイクロフォーカスのモダナイゼーション支援製品は大きく2つに分類されています。

# **1)エンタープライズ製品**

IBM メインフレームの既存資産を出来るだけ修正せずにオープン環境へ移行し、リスクやコストの削減を 目指すリホストソリューションを実現できる製品群です。静的解析ツールの Enterprise Analyzer、コン パイラを含む開発環境製品の Enterprise Developer、ランタイムのみを含む実行環境製品の Enterprise Server が含まれます。

# **2)COBOL 製品**

IBM、国産メインフレーム、オープンレガシーを対象とした COBOL 製品群には、コンパイラを含む開発 環境製品の Visual COBOL とランタイムのみを含む実行環境製品の COBOL Server があります。

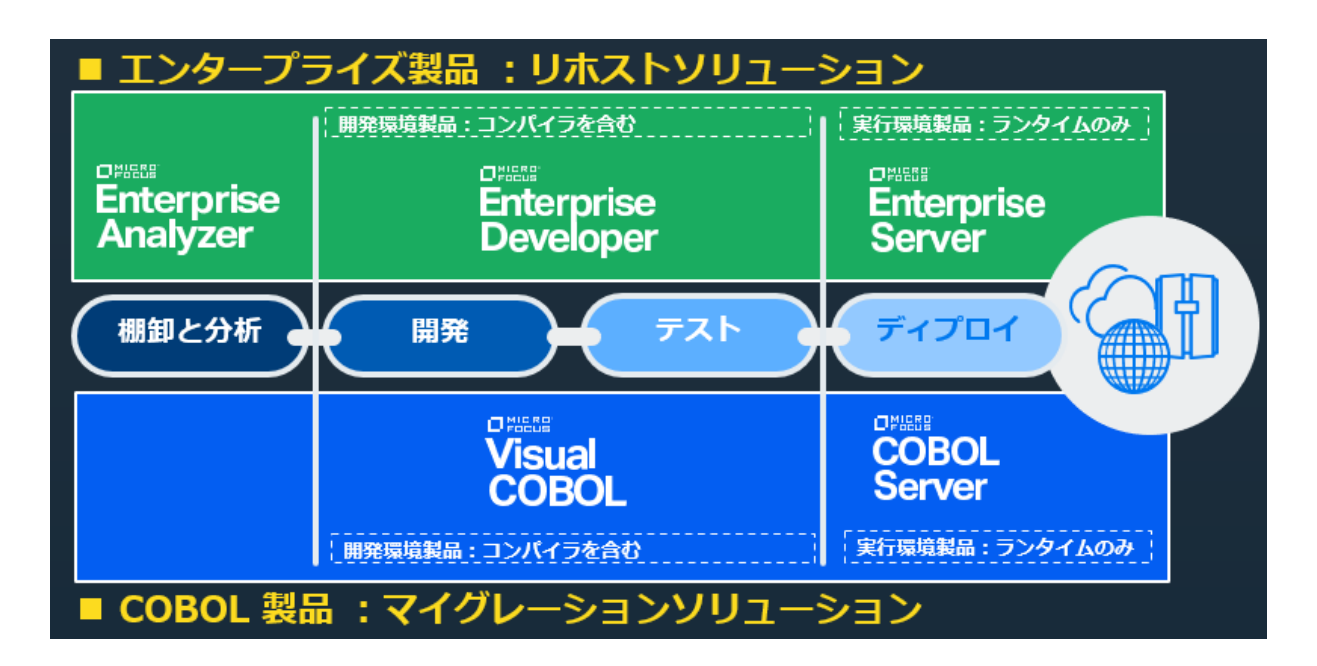

# <span id="page-2-1"></span>**2. 製品の機能分布**

次に、2つに分類された製品機能の違いをご説明します。

エンタープライズ製品に含まれる開発、実行環境製品は COBOL, PL/I 言語のサポートや、JCL, CICS, IMS をエミュレートする機能を持ち IBM メインフレームからのリホストに最適な製品です。

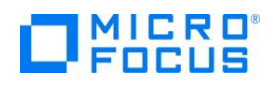

また、COBOL 製品の上位製品となり、COBOL 製品の全機能を含むことから、リホストに留まることなく 最新技術と連携したモダナイゼーションを継続して実現することができます。

COBOL 製品は COBOL 言語のサポート、クラウド上でマイクロサービスを導入する際に欠かせないコンテ ナ型仮想化や COBOL ソースをネイティブコード、マネージコードの Java クラス、.NET クラスへコンパ イルすることができます。マネージコードはそれぞれ JVM と .NET フレームワーク上で稼働させることが でき、Java や .NET で作成されたモジュールとシームレスに連携させることができます。ネイティブコー ドは、製品に含まれている COBOL 専用のアプリケーションサーバーを使用した REST、SOAP 形式の Web サービスや EJB 連携を実現することができます。

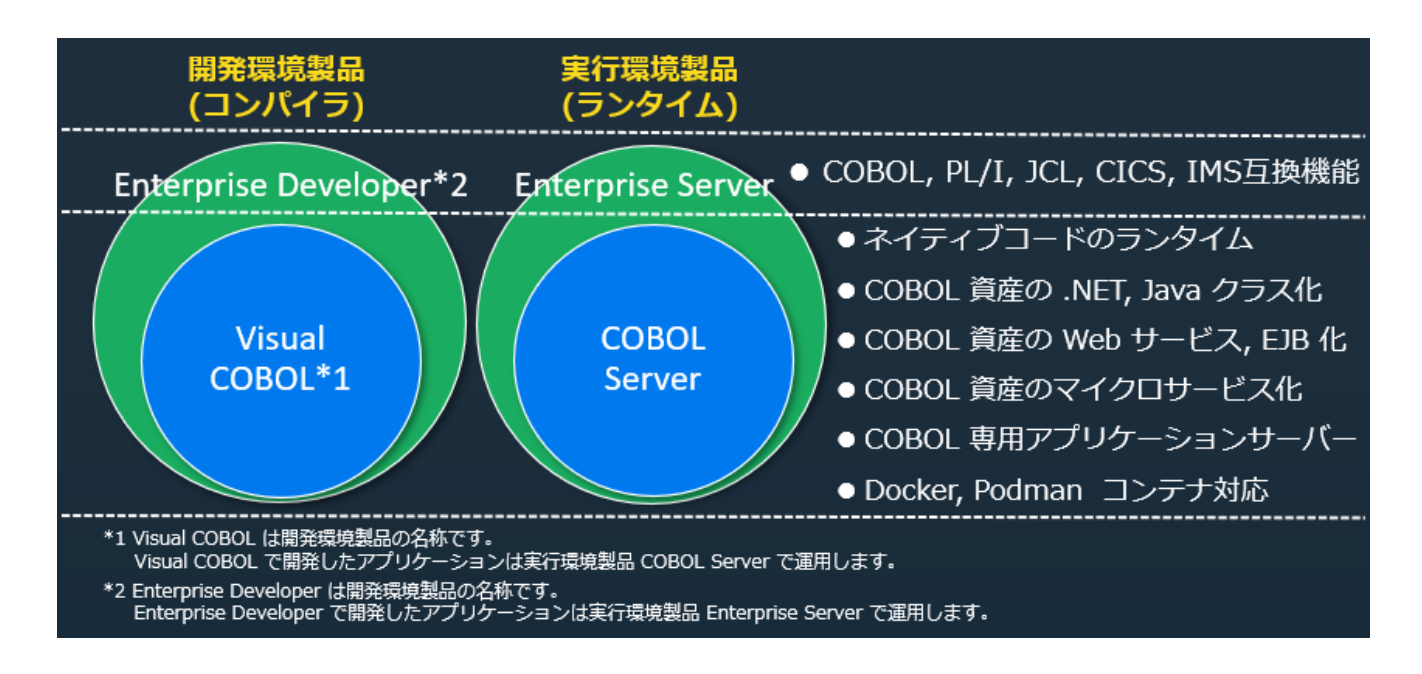

# <span id="page-3-0"></span>**3. 開発環境と実行環境の違い**

開発マシンで使用する開発環境製品の Enterprise Developer と Visual COBOL は開発用の実行環境であ る Enterprise Server と COBOL Server 機能を内蔵しています。そのため、開発工程における単体テスト や JCL の実行などが可能で、デバッグ機能を利用しながら効率的なテストを行うこともできます。

一方、本番マシンに使用する実行環境製品の Enterprise Server と COBOL Server はランタイムのみを含 みます。実行単位である Enterprise Server インスタンスは、例えば JCL を対象としたバッチ用、IMS, CICS などのオンライン用、Web サービス用など、運用用途に合わせて複数作成することができ、処理の負 荷分散にも有効です。

![](_page_3_Picture_7.jpeg)

#### 【 エンタープライズ製品の例 】

![](_page_4_Picture_2.jpeg)

これらの開発環境製品と実行環境製品において EBCDIC 文字コードデータを扱うことができます。

# <span id="page-4-0"></span>**4. EBCDIC 文字コード利用による効果**

EBCDIC 文字コードデータを利用することにより、IBM メインフレームとの互換性を高めることやコスト 削減などの効果が得られる代表的な用途例をご説明します。

# **1) クロス開発**

クロス開発とは、IBM メインフレームの資源を使った開発や単体テストをオープン環境で行い、メインフ レームのワークロードを減らして TCO(総保有コスト)の削減を目指す方法を指します。メインフレーム と同じ EBCDIC 文字コードデータを扱うことができるため、メインフレームと同じデータが使用でき、 単体テストの信頼性を高めます。

また、直接メインフレームにアクセス権限がない開発者も、 オープン環境でコーディングやコンパイルを行い、 エラーを修正後、単体テストやデバッグが実施できる メリットもあります。

![](_page_4_Picture_9.jpeg)

![](_page_4_Picture_10.jpeg)

ただし、メインフレームではソースコードやコピーメンバーなども EBCDIC 文字コードで保存されてい るため、そのままオープン環境へ移行しても文字化けして読むことはできません。データ以外のソース類 は移行時に ASCII/SJIS へ変換する必要があります。

![](_page_5_Figure_2.jpeg)

# **2) メインフレームとのデータ連携**

IBM メインフレームで稼働しているシステムの全てを一気にオープン環境へ移行すると、長期にわたる作 業が必要になり、かつ問題の切り分けを困難にさせるなどのリスクが伴います。これらのリスクを排除す るためには、メインフレームの MIPS 値が高くコスト高なシステムを選別し、これを最初にオープン化し て効果を確認するなど、フェーズを分けた着実な移行を計画することが大切です。

一部のシステムを移行したオープン環境で EBCDIC 文字コードデータを採用すれば、残存しているメイ ンフレームのシステムとデータを連携する際に文字コードの変換リスクを無くすことができます。また、 取引先に EBCDIC 文字コードデータを納品する業務の場合も、文字コードの変換を必要とせずに提供が 可能になります。

![](_page_5_Figure_6.jpeg)

【 データ移行ステップの例 】

![](_page_5_Picture_8.jpeg)

# **3) 数字項目のメインフレーム互換性の高さ**

Enterprise Developer 製品では IBM メインフレームとの高い互換性を保つために様々なコンパイラ指 令を用意しています。例えば、IBM メインフレームの NUMPROC コンパイラ指令をエミュレーションす るマイクロフォーカスの SIGN-FIXUP コンパイラ指令を使用した場合など、数字項目の符号部は EBCDIC と ASCII/SJIS 文字コード間では表現が異なります。数値として扱うことに違いはありません が、EBCDIC 文字コードデータを使用することで IBM メインフレームとより高い互換性を保つことがで きます。

![](_page_6_Picture_153.jpeg)

【 S9(5): ASCII/SJIS 文字コード符号表現 】

![](_page_6_Picture_154.jpeg)

# **4) ソースコードの改修とソート順に関する懸念事項の回避**

プログラムによっては、EBCDIC 文字コードの利用を前提とした変数値のハードコーディングや、ダブ ルバイト文字の前後に指定するシフトコードを前提にコーディングしているものが少なからず存在しま す。オープン環境においても EBCDIC 文字コードを使用することで、これらの洗い出しと修正が必要 なくなり、移行時にかかるコストやリスクを軽減することができます。

加えて、アルファベットと数字が混在するキーをソートした場合、EBCDIC と ASCII/SJIS では順序 が逆転しますが、これに対する配慮も必要なくなります。

```
【 EBCDIC 文字コードを前提としたロジックの例 】
```
Line potentin

![](_page_6_Picture_155.jpeg)

また、ダブルバイト文字のリテラル開始直後とリテラル終了直前にシフトコードである 0E, 0F を残す 場合は、DBCSSOSI コンパイラ指令によりこれらをそのまま扱うこともできます。

01 WK-KANJI PIC G(05) VALUE G">あいうえお \*" USAGE DISPLAY-1.

![](_page_6_Picture_13.jpeg)

# <span id="page-7-0"></span>**5. EBCDIC 文字コードデータの適用機能**

Enterprise Server インスタンスで EBCDIC モードを指定した場合、以下のデータに EBCDIC 文字コード を適用することができます。

# **1) データファイル**

SAM, VSAM ファイルなど、COBOL や PL/I で扱うデータ

# **2) IMS データベース**

IMS データベースに格納するデータ

# **3) CICS FCT 定義のデータファイル**

リソース定義に含まれる FCT に関連するデータ

# **4) JES 機能のスプールファイル**

JESYSMSG 以外のスプールファイル

**補足)**

カタログに登録されているデータファイルの DCB では、コードセットに EBCDIC がデフォルトで設定 されます。ただし、意図的に ASCII を指定した場合、および Micro Focus 拡張として提供している RECFM=LSEQ を指定した改行で区切られる行順編成ファイルは ASCII/SJIS 文字コードデータとして 扱われます。

![](_page_7_Picture_158.jpeg)

次に EBCDIC 文字コードデータを適用する具体的な方法をご説明します。

# <span id="page-7-1"></span>**6. コンパイル**

開発環境製品では COBOL, PL/I ソースのコンパイル時に、使用する文字コードをコンパイラ指令として指 定します。これにより文字定数や比較するデータは EBCDIC 文字コードと認識され、EBCDIC 文字コード データとして実行可能ファイルが生成されます。

# 【 文字定数定義 】

01 WK-TEST PIC X(10) VALUE "ABCDEFGHIJ".

【 生成された実行可能ファイルのバイナリ値 】

07 09 <mark>C1 C2 C3 C4 C5 C6 C7 C8 C9 D1</mark> 31 00 06 04 F1 F2 F3 F4 F5 81 00<br>03 04 F1 F2 F3 F4 D5 81 00 81 07 4B 53 44 53 46 48 40 4C 45 82 01 01 01

# **1)COBOL コンパイラ指令**

IDE からは「文字セット」に「EBCDIC」を、コマンドからは CHARSET(EBCDIC) を指定すると、下 記の①が設定され、同時に②~④も指定されます。これにより、すべての文字データは EBCDIC として 扱われます。

# ① CHARSET(EBCDIC)

すべてのリテラルおよび照合順序が指定された文字コードで処理されます。同時にDEFAULTBYTE(0), SIGN(EBCDIC), NATIVE(EBCDIC) が指定されます。

② DEFAULTBYTE(0)

WORKING-STORAGE SECTION の各未定義バイトの文字を "0x00" に初期化します。

③ SIGN(EBCDIC)

符号付き数値 DISPLAY データ項目の符号のデフォルト規則を指定します。

④ NATIVE(EBCDIC)

比較で使用するデフォルトの照合順序を指定します。

# 【 Eclipse:COBOL コンパイラ指令の例 】

![](_page_8_Picture_130.jpeg)

![](_page_8_Picture_17.jpeg)

# **2)PL/I コンパイラ指令**

IDE からは「文字セット」に「EBCDIC」を、コマンドからは -ebcdic を指定することで、すべての文 字データは EBCDIC として扱われます。

#### 【 製品マニュアル抜粋 】

ユーザープログラムで使用されているすべての文字データが、EBCDICフォーマットで保存されます。 -ebcdic

次に、コンパイラによる EBCDIC モードでの文字データの処理方法の例を示します。

![](_page_9_Picture_123.jpeg)

# 【 Eclipse : PL/I コンパイラ指令の例 】

![](_page_9_Picture_124.jpeg)

# **3) コードページの指定**

EBCDIC 文字コードを指定したプログラムに DISPLAY 文や SYSOUT への WRITE 文などがある場 合は、可視化のために製品内部で EBCDIC と ASCII/SJIS 間のコード変換が生じます。デフォルト設 定では処理できない半角カタカナが含まれる場合は、コンパイル時に半角カタカナを扱うコードページ である 9122 を指定する必要があります。

【 Eclipse:COBOL 環境変数設定の例 】

![](_page_9_Picture_125.jpeg)

![](_page_9_Picture_13.jpeg)

コマンドからコンパイルする場合は、他の環境変数設定と同様に set MFCODESET=9122(Windows の場合)を設定し、コンパイルコマンドを実行します。

# <span id="page-10-0"></span>**7. Enterprise Server インスタンスの設定**

Enterprise Server インスタンスを管理する Enterprise Server Common Web Administration (以降 ESCWA)画面から、実行単位である Enterprise Server インスタンスの環境変数に文字セットを指定する ことで、そのインスタンスで扱うデータの文字コードが指定できます。例えば JCL を実行するインスタン スは EBCDIC 文字コードデータを使用し、他のインスタンスは ASCII/SJIS 文字コードデータを使用する といった運用が可能です。コンパイル時に指定する文字コードやコードページと必ず一致させてください。

# **1) EBCDIC モードの指定**

Enterprise Server インスタンスの追加設定欄に次の環境変数を指定します。

【 Enterprise Server インスタンスの環境変数指定例 】

追加設定

構成情報 Q

```
[ES-Environment]
PROJ=C:/work/JCLDEMO
MF CHARSET=EBCDIC
MFCODESET=9122
MFACCCGI CHARSET=Shift JIS
```
#### ① MF\_CHARSET 環境変数

Enterprise Server インスタンスで使用する文字セットを指定します。MF\_CHARSET=E もしくは MF\_CHARSET=EBCDIC を指定します。

# ② MFCODESET 環境変数

EBCDIC と ASCII/SJIS 間の変換に使用されるコードページを指定します。半角カタカナを利用す る際に 9122 を指定します。

![](_page_10_Picture_14.jpeg)

# ③ MFACCCGI\_CHARSET 環境変数

ESCWA に表示する ASCII/SJIS 文字セットを指定します。この設定値はあらかじめ使用マシンに CCSID 変換テーブルの設定が必要になりますので、製品マニュアルをご確認ください。

# **2) ASCII モードの指定**

MF CHARSET 環境変数へ、A もしくは ASCII を指定します。他の指定値は EBCDIC モードと同様 です。

![](_page_11_Picture_117.jpeg)

# **3) ハイブリット指定**

EBCDIC モードでの運用を行いたいけれど、帳票データは ASCII/SJIS 文字コードで出力する業務が ある場合などはハイブリットな設定も可能です。

MF\_CHARSET 環境変数へ EBCDIC を指定し、JES 機能のカタログファイルのコードセットへ ASCII を指定すれば、そのデータセットのみ ASCII/SJIS データで運用することができます。また、その逆で ある ASCII モード上で EBCDIC コードセットを指定することもできます。

ただし、モードと異なるデータセットを使用するプログラムをコンパイルする際は、カタログファイル に指定したコードセットと一致するコンパイラ指令を指定してください。

![](_page_11_Picture_10.jpeg)

![](_page_12_Picture_95.jpeg)

# <span id="page-12-0"></span>**8. EBCDIC 文字コードデータの運用とメンテナンス**

オープン環境で EBCDIC 文字コードデータを運用する際、テキストエディターでは文字化けして内容を判 読することができないため、バイナリエディターを利用することが一般的です。ESCWA では JES 機能で カタログされた EBCDIC 文字コードデータやスプールを ASCII/SJIS へ変換後、MFACCCGI CHARSET 環境変数の値に沿って表示するため、運用時の負担を軽減することができます。

【 JES カタログファイルのデータ表示例 】

![](_page_12_Picture_96.jpeg)

加えて、開発環境製品には EBCDIC と ASCII/SJIS を切り替えてデータをメンテナンスできるデータファ イルツールをデフォルトでご提供しています。

ESCWA の JES カタログ機能で表示されたデータをこのデータファイルツールで表示すると次のようにな ります。

![](_page_12_Picture_8.jpeg)

オープン環境で使用する EBCDIC 文字コードデータ

![](_page_13_Picture_93.jpeg)

16 進数表示を行うと EBCDIC 文字コードでデータが保存されていることが確認できます。また、ダブルバ イト文字の前後にシフトコードが存在していることも確認できます。

このデータをテキストエディターで表示すると次のようになり、全く読むことができません。

![](_page_13_Picture_5.jpeg)

# <span id="page-13-0"></span>**9. 注意点**

最後に EBCDIC モードを使用する際の主な注意点についてご説明します。

# **1) 指定文字コードの一致**

関連するプログラムは矛盾が生じないよう、コンパイラ指令にて一致した文字コードを指定してくださ い。また、コンパイル時の文字コードと Enterprise Server インスタンスに指定する文字コードは一致 させてください。

![](_page_13_Picture_10.jpeg)

#### **2) データベースの照合順序**

データベースに指定した照合順序が EBCDIC 以外の場合、SQL 文の ORDER BY で取得したデータの 並びはプログラム側が意図したものになりません。この場合はデータベースにも EBCDIC 照合順序を 指定してください。

#### **3) ホスト変数**

データベースにアクセスする際、プログラム内のホスト変数はメインフレームと同様の EBCDIC 文字 コードで処理が行われます。

#### **4) DISPLAY 文**

オープン環境ではコンソールが存在しないため、DISPLAY UPON CONSOLE 文はコンソールログとし てファイルに出力されます。日本語の文字定数やデータは可視性を保つために ASCII/SJIS 文字コード へ変換後に出力されますが、この際シフトコードが含まれている場合は削除されません。

#### **5) PL/I データ型**

PL/I で -ebcdic コンパイラ指令を指定した場合は WCHAR および GRAPHIC データ型はサポート されません。

# <span id="page-14-0"></span>**10. おわりに**

文字コードを変更せざるを得ないオープン環境において、EBCDIC と ASCII/SIJS 文字コードデータの両 方を扱うことができれば、よりリスクの少ないシステム移行を実現することができます。また、業務の内容 によって文字コードを分けて利用することができれば、より便利にデータ運用を行うことができます。

デジタルトランスフォーメーションの推進計画に向けて、コストやリスクを軽減できる Micro Focus のモ ダナイゼーション製品をご検討いただければ幸いです。

記載の会社名、製品名は各社の商標または登録商標です。 本ホワイトペーパーは 2022 年 5 月に作成したものです。 MFWPE4-2205-00TA | © 2022 Micro Focus. All rights

![](_page_14_Picture_14.jpeg)

reserved.